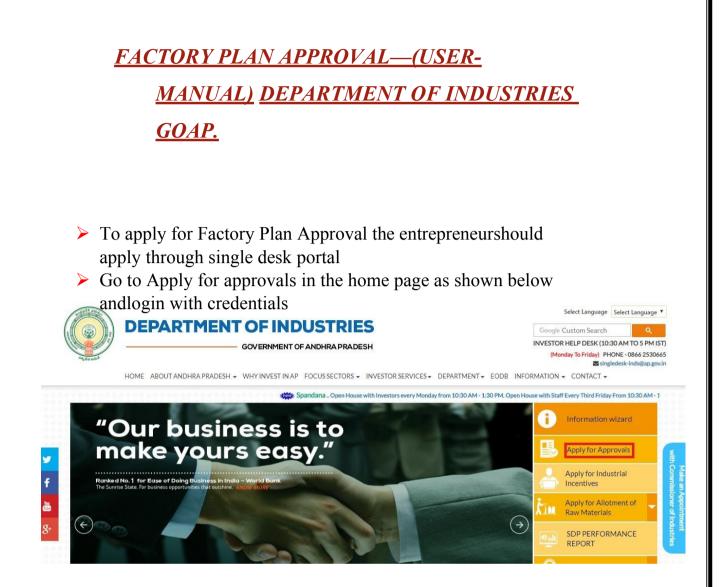

After Successful login it will go to the entrepreneur dashboard then click on proceed to which ever industry you want to apply for Factory Plan Approval as shown below.

|        |                   |               |                                |                                                                                                    |   |          | Applications |                            |         |
|--------|-------------------|---------------|--------------------------------|----------------------------------------------------------------------------------------------------|---|----------|--------------|----------------------------|---------|
| SI. No | Organisation Name |               |                                | Line of Activity                                                                                                 |   | Approved |              | Pending with<br>Department |         |
| 1      | praveen infra     | Visakhapatnam | IT                             | IT-Infra                                                                                                    | 6 | 0        | 0            | 0                          | Proceed |
| 2      | Madhava Workshop  | Anantapur     | Leather                        | Leather footwear and<br>leather products<br>(excluding tanning and<br>hide processing) (except<br>cottage scale) | 7 | 0        | 0            | 0                          | Proceed |
| 3      | herbal plant      | Visakhapatnam | Bulk Drugs,<br>Pharmaceuticals | CHEMICALS AND<br>ALLIED SUBSTANCES<br>AND PRODUCTS                                                               | 9 | 0        | 0            | 0                          | Proceed |
| 4      | Abids             |               |                                |                                                                                                    | 0 | 0        | 0            | 0                          | Proceed |

Then click on Pre Establishment Services and you will be redirected to below dashboard. Then Click on the Factory Plan Approval as shown above after successful completion of CAF -I

| o make online challan payment pleas Click here                                                                                                    |        |                                                                                                    |            |  |  |  |  |  |
|----------------------------------------------------------------------------------------------------|--------|----------------------------------------------------------------------------------------------------|------------|--|--|--|--|--|
| NLINE ENCLOSURES                                                                                                    |        |                                                                                                    |            |  |  |  |  |  |
| Apply for Factory Plan Approval Clearance, The following enclosures need to be uploaded online. Please select the enclosure and then choose file to upload |        |                                                                                                    |            |  |  |  |  |  |
| SI No.                                                                                                    | Select | Enclosure Name                                                                                                    | Attachment |  |  |  |  |  |
| 1                                                                                                    |        | Detailed process description. Process Flow Chart.                                                                                                    |            |  |  |  |  |  |
| 3                                                                                                    |        | Clearance from the explosive authorities is necessary wherever materials attracting the provisions of explosives act are handled /processed/stored (Optional).                                                                                                    |            |  |  |  |  |  |
| 4                                                                                                    |        | Ownership documents / registered lease deed of the site, in case of APIIC land the position certificate issued by APIIC.                                                                                                    |            |  |  |  |  |  |
| 5                                                                                                    |        | Units attracting provisions of manufacturing and storage of hazardous chemical rules 1969, the details of hazardous processes, the maximum quantity of<br>chemicals stored in the premises and material safety data sheets of all chemicals, hazard analysis and risk assessment report and on site emergency plan<br>be enclosed.                                                                                                    |            |  |  |  |  |  |
| 6                                                                                                    | ٥      | Site Plan drawn to a scale of 1:400/1:800/1:1200 (metric), showing the details of neighborhood, location of all building/sheds, Plant & M/c, storages, etc.,<br>access road indicating its width. The site plan should indicate front, rear and side set-backs clearly along with extent of site purchased for establishing the<br>industry. North direction should be indicated in the site plan.                                     |            |  |  |  |  |  |
| 7                                                                                                    |        | Detailed building plan drawn to a scale of 1:100 (metric), elevation and sectional views of the proposed factory sheds/buildings, Plant & m/c, storages, etc.,<br>showing the layout and type of machinery proposed to be installed in the particular shed with horse power List of machinery with HP shown seperately as<br>legend on the drawings. Material to be used for the construction of building and roofing to be specified. |            |  |  |  |  |  |
|                                                                                                    |        | Choose File No file chosen Please upload .pdf/jpg/jpeg/png file with size less than 10 MB.                                                                                                    |            |  |  |  |  |  |

Then click on CLICK HERE to make successful payment for the Factory Plan Approval After doing Successful payment we need to upload required online Enclosures/documents by one-by-one after successful uploading of all the SEVEN Enclosures we need to click on Sent to Dept, then the file moves to respective department which was shown in above figure.